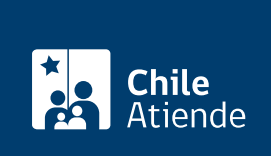

Información proporcionada por Servicio Nacional del Patrimonio Cultural

# Autorización para obras de contingencia

Última actualización: 18 abril, 2024

# Descripción

Procedimiento que busca la rápida aprobación de obras provisorias de seguridad, reparaciones menores y de reposición para inmuebles y zonas protegidas por l[a Ley 17.288](https://www.bcn.cl/leychile/navegar?idNorma=28892).

Importante : con el propósito de contribuir en el proceso de reconstrucción de lugares afectados por los numerosos incidentes desarrollados en el contexto de la crisis social de octubre de 2019, el Consejo de Monumentos Nacionales (CMN) consideró necesario establecer un procedimiento expedito de aprobación.

La autorización se puede solicitar durante todo el año en el sitio web y por el correo electrónico del CMN .

¿A quién está dirigido? Personas naturales y jurídicas.

¿Qué necesito para hacer el trámite?

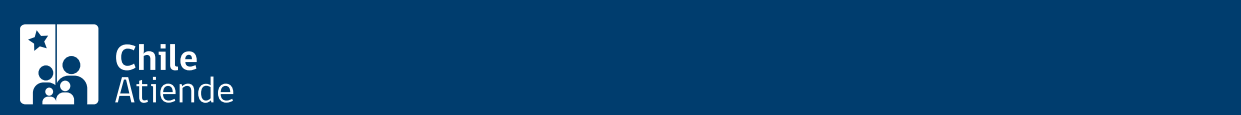

(CMN), solo si no lo hace por la plataforma digital del CMN.

- Identificación del responsable del proyecto con nombre, teléfono, correo electrónico y dirección.
- Declaración jurada simple del propietario de "Conformidad con el proyecto".
- Identificación del inmueble (rol, calle, número y ciudad) o zona donde se emplaza la intervención.
- Identificación del propietario y/o administrador.
- Descripción simple de los daños ocasionados y una declaración jurada simple de circunstancias del daño.
- Detalle de la intervención y sus objetivos (en caso de tratarse de obras provisorias de seguridad) y una declaración jurada simple de obras provisorias.
- Descripción simple de la intervención y sus objetivos, en caso de tratarse de una modificación excepcional; y de una declaración jurada de modificación excepcional, por parte del solicitante.
- Fotografías del inmueble o zona a intervenir, que permitan una adecuada comprensión del daño antrópico y justifiquen las obras propuestas.
- Ubicación de los elementos que se reponen, en caso de intervenir el espacio público.
- En caso de que la intervención considere pintura de fachada, debes incluir código de color universal.

## ¿Cuál es el costo del trámite?

No tiene costo.

#### ¿Qué vigencia tiene?

- Para un inmueble en zona típica o pintoresca: tres años, a contar de la notificación.
- Para un monumento histórico: sin vigencia.

## ¿Cómo y dónde hago el trámite?

#### En línea:

- 1. Haz clic en "Pedir autorización".
- 2. Una vez en el sitio web del Consejo de Monumentos Nacionales (CMN), pulsa "Trámite digital".
- 3. Ingresa a la plataforma con tu ClaveÚnica. Si no la tienes, [solicítala](/var/www/chileatiende/public/fichas/11331-obtener-la-clave-unica) .
- 4. Si no estás registrado o registrada, rellena el formulario y presiona "Continuar".
- 5. Aparecerá una bandeja con una lista de tus trámites digitales. Para realizar uno nuevo, pulsa "Nuevo trámite".
- 6. Selecciona "Autorización para obras de contingencia".
- 7. Una vez terminado, haz clic en "Enviar".

Importante: una vez completado, el sistema te informará tu número de fecha de ingreso al CMN.

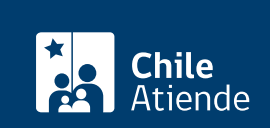

- 1. Reúne todos los antecedentes.
- 2. Escribe una carta dirigida a la secretaría técnica del CMN, incluyendo: nombre, teléfono, correo electrónico y dirección de la persona solicitante.
- 3. Adjunta los archivos y envíalo a [tramites\\_cmn@monumentos.gob.cl.](mailto:tramites_cmn@monumentos.gob.cl)
- 4. Como resultado del trámite, habrás solicitado la autorización.

#### Link de trámite en línea:

<https://www.chileatiende.gob.cl/fichas/104752-autorizacion-para-obras-de-contingencia>